**Yogyakarta, Sept 27, 2017**

1

# **The Dude Now & THE FUTURE**

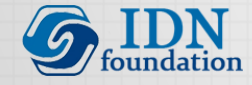

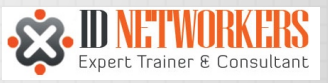

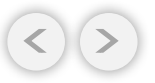

ID-NETWORKERS | WWW.IDN.ID

## **INTRODUCTION**  $\overline{a}$

## ABOUT ROFIQ FAUZI

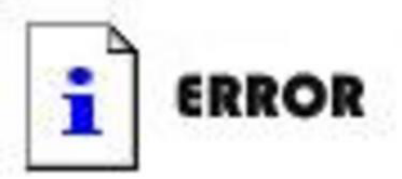

This persons picture is too cool to display!

- MTCNA & MTC [all] E
- More than 10 year in Telco and Internet Industries
- 2012-Now, MikroTik Consultant & Trainer at ID-Networkers.
- 2013-Now, Network Manager at small ISP in the small city
- 2013-Now, co-founder of IDNFoundation.org

#### **CONSULTANT**

#### **CERTIFIED TRAINER**

http://www.mikrotik.com/consultants/asia/indonesia

http://www.mikrotik.com/training/partners/asia/indonesia

## ABOUT IDNFoundation.org

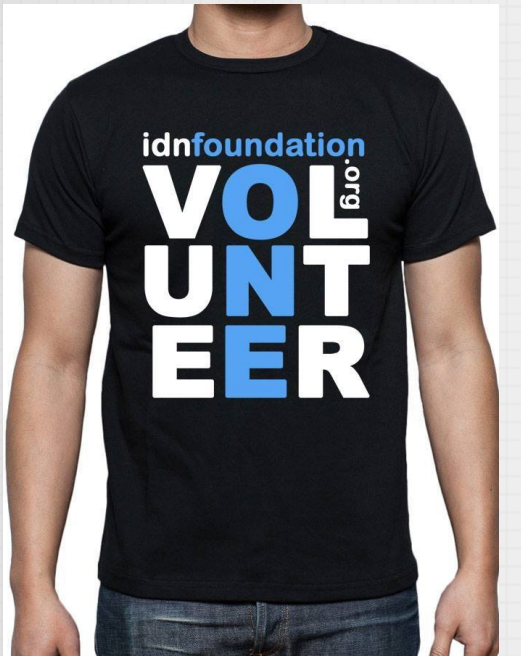

- NGO as Yayasan IDN Kemenkumham No. AHU – 0025185. AH .01.04 tahun 2016
- Program
	- $\checkmark$  Sekolah (SMP & SMK IDN Madinatul Ilmi)
	- $\checkmark$  Pesantren Networking & Programming (program pelatihan 1 tahun untuk lulusan SMK 1 tahun)
	- $\checkmark$  Pelatihan gratis untuk guru-guru SMK TKJ

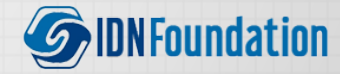

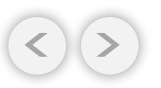

#### PESANTREN NETWORKING & PROGRAMMING

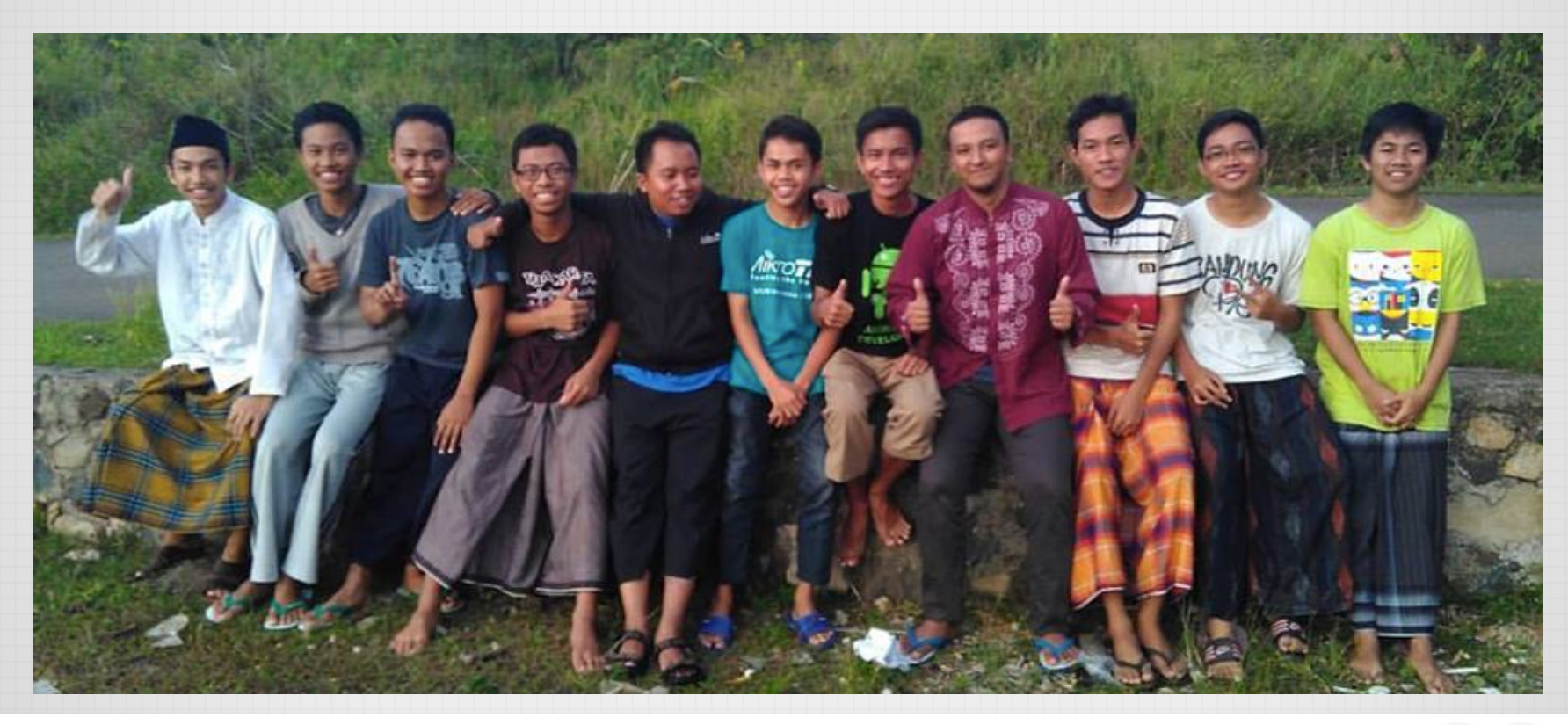

## SMP & SMK IDN MADINATUL ILMI

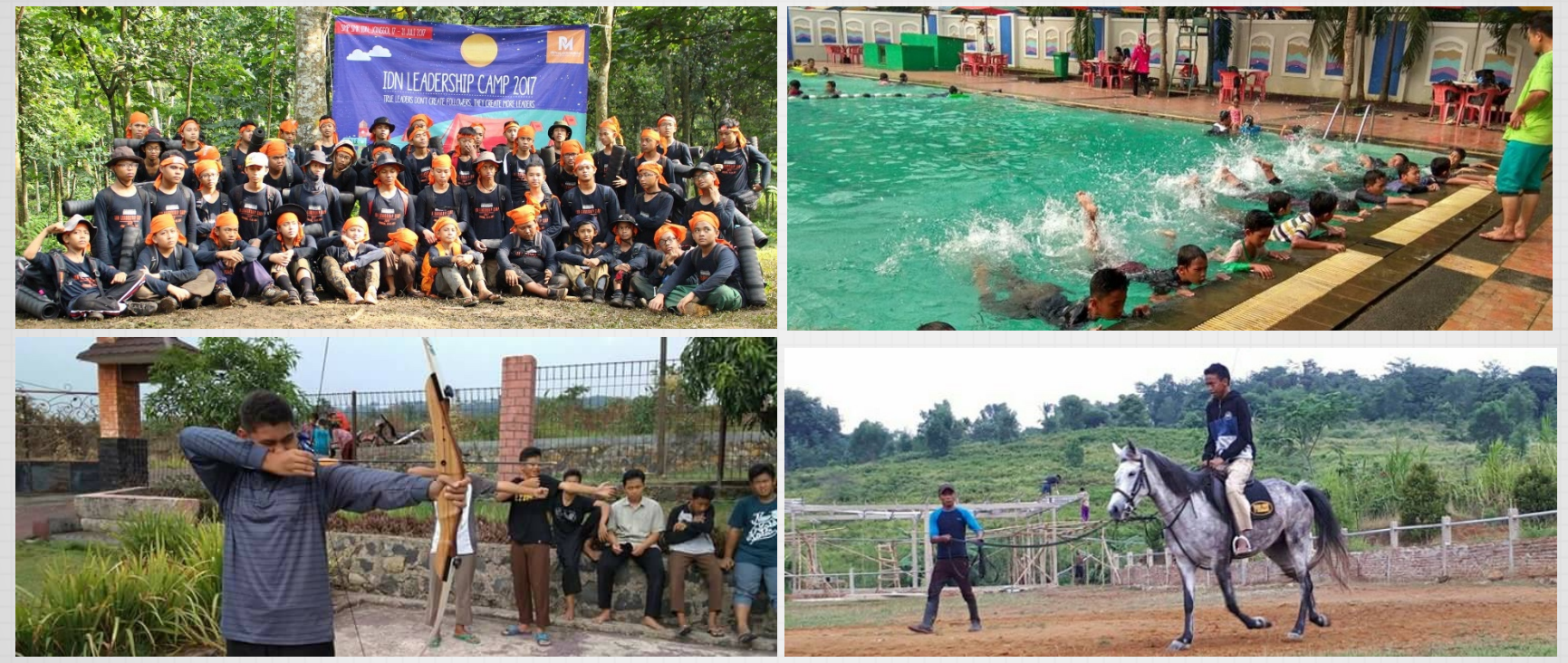

#### www.idn.sch.id

ID-NETWORKERS | WWW.IDN.ID

## TRAINING GURU SMK

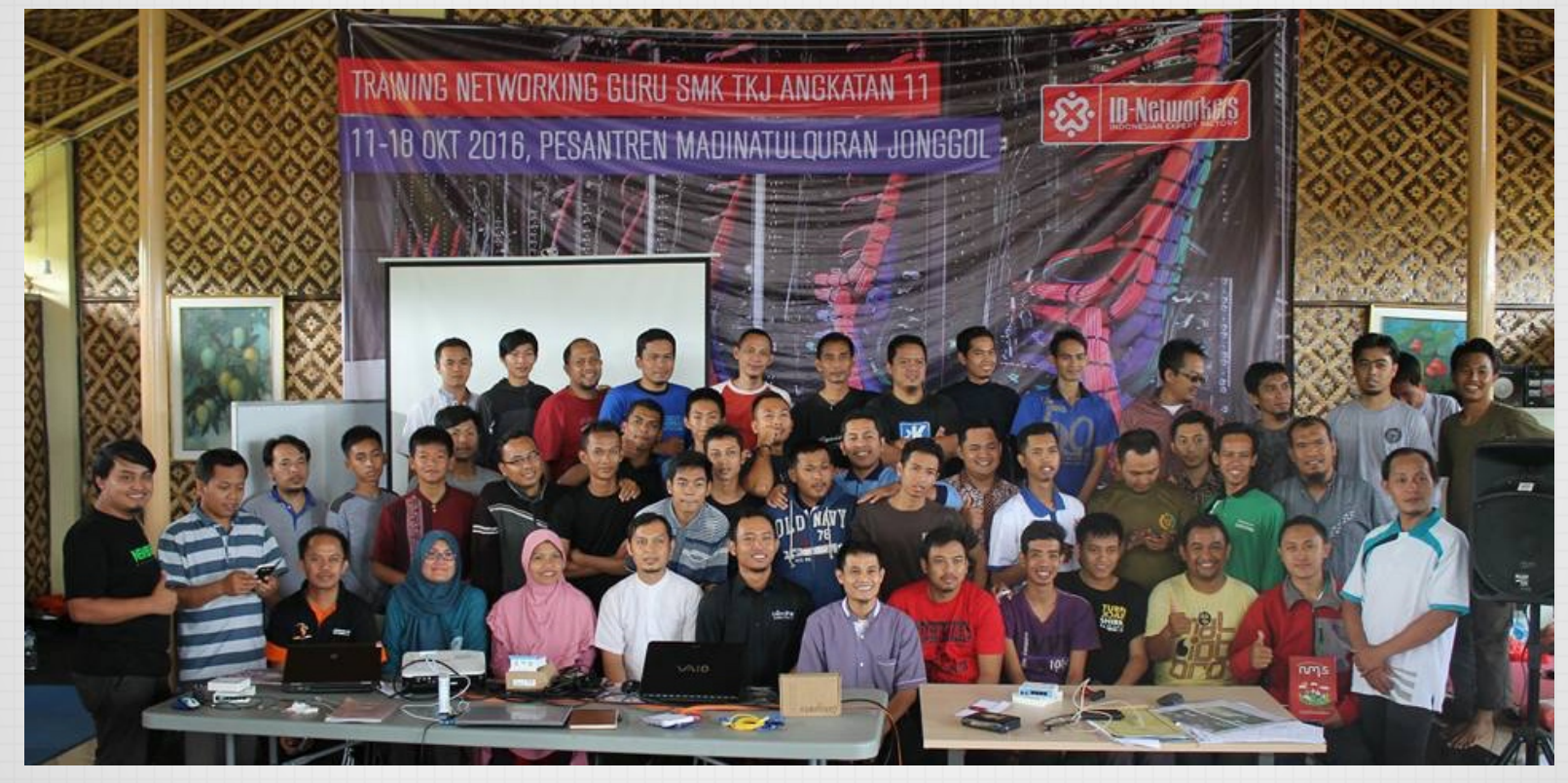

# NETWORK MONITORING

 $\overline{a}$ 

Network monitoring is a system that constantly monitors a computer network for slow or failing components and that notifies the network administrator

## WHAT IS NETWORK MONITORING?

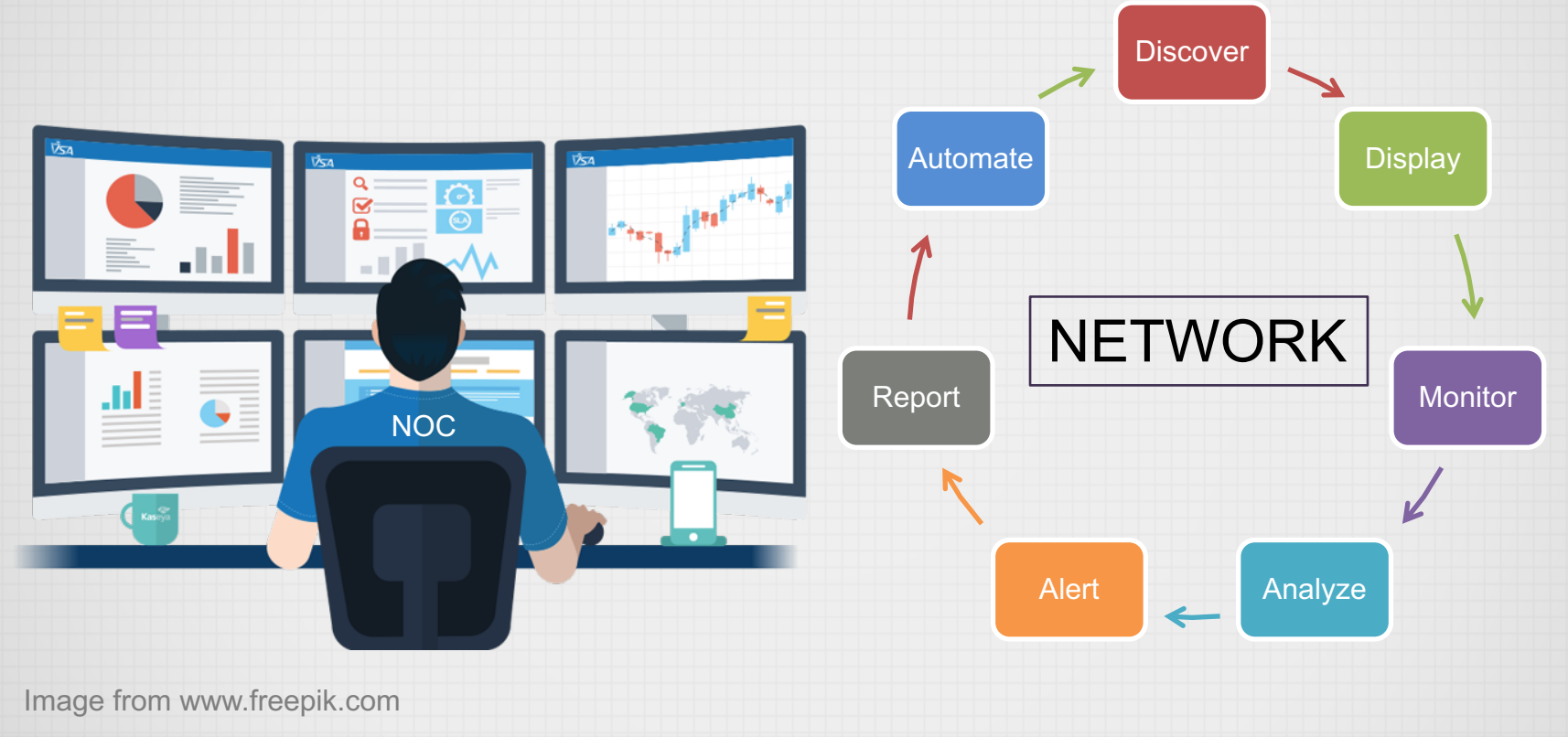

ID-NETWORKERS | WWW.IDN.ID

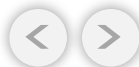

## WHY WE NEED NETWORK MONITORING?

## NETWORK IS DOWN

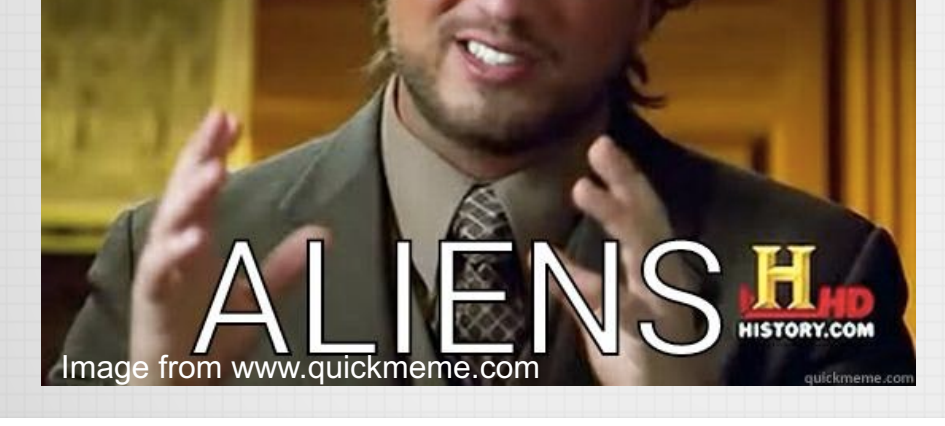

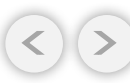

## WHY WE NEED NETWORK MONITORING?

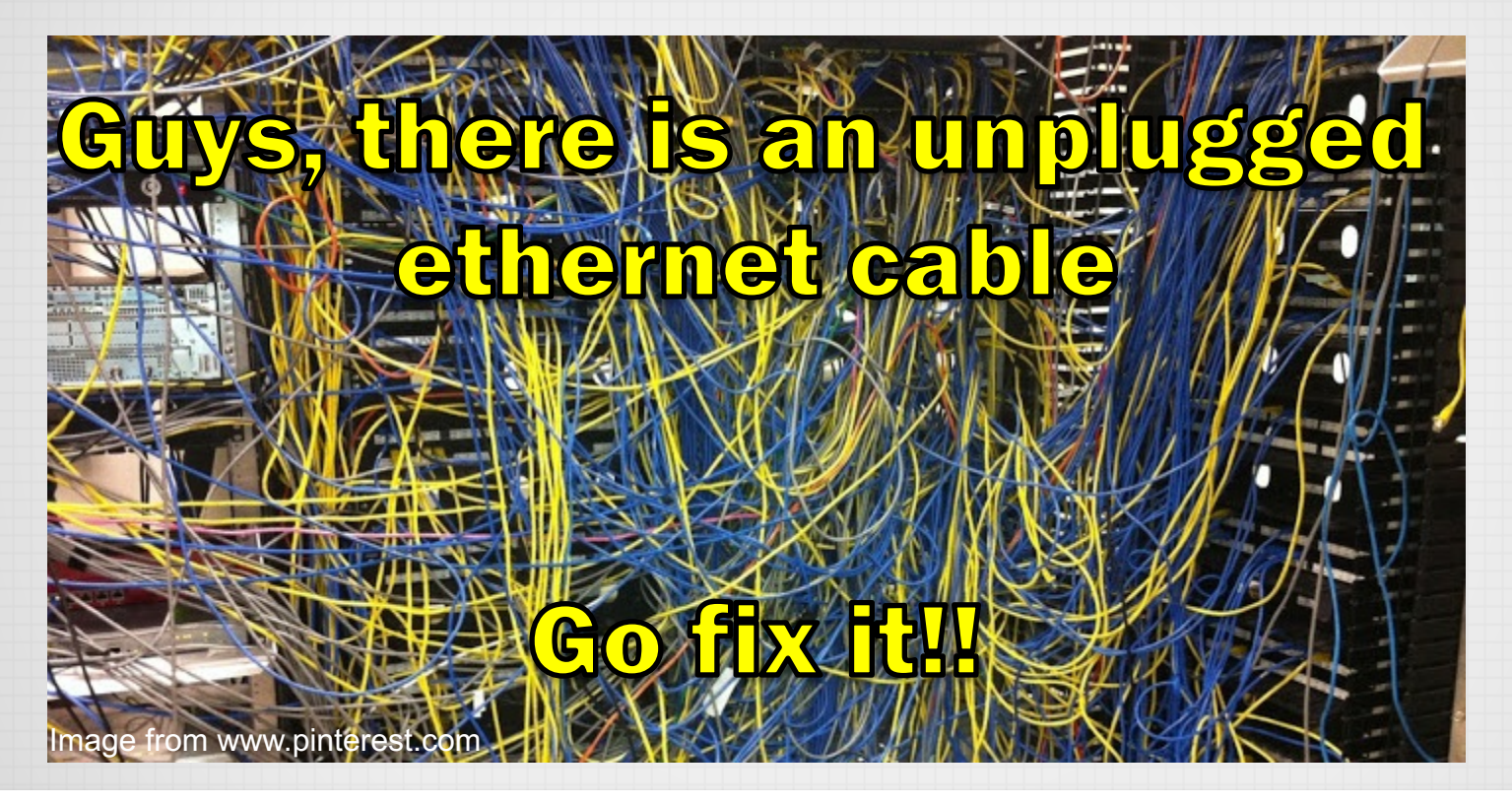

## WHAT ITS USE FOR?

- **Fault Detection**:
	- Discovering, locating, early warning and logging the failures.
- **Configuration**:.
	- Maintain consistent configuration.
	- Record any configuration changes
- **Accounting**:
	- Resource /usage monitoring (bandwidth) for correct billing.
- **Performance**:
	- Diagnostic utilization of existing resources, for finding ways to increase performance in the future.
- **Security Assurance and Protection**:
	- Controlling access to the network

## LIST OF Network Monitoring System

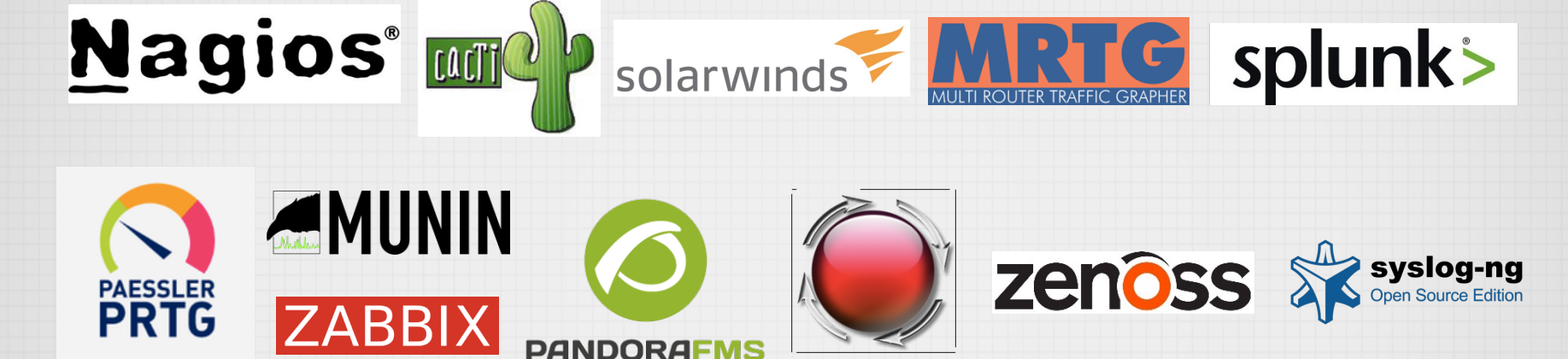

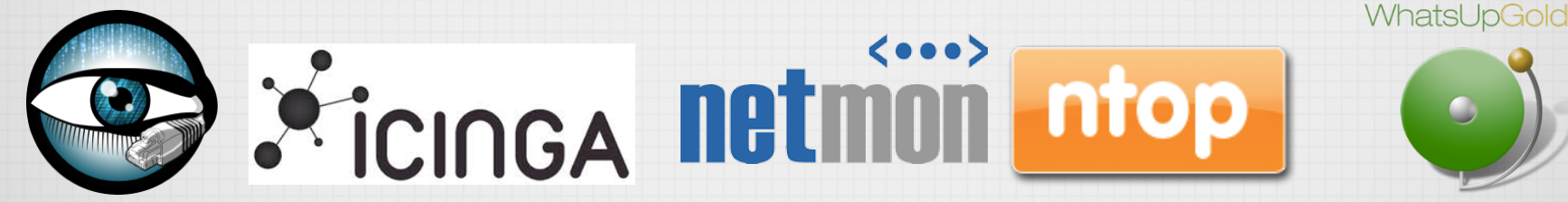

https://en.wikipedia.org/wiki/Comparison\_of\_network\_monitoring\_systems

ID-NETWORKERS | WWW.IDN.ID

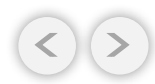

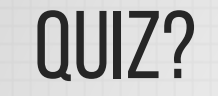

 $=$ 

# **WHAT IS THE SIMPLEST NETWORK monitoring TOOL**

## PING AND TRACEROUTE

#### • **Ping**

– measure the time for a packet to travel back from remote host to us

#### • **Traceroute**

- list the router hops between us and a remote host.
- The IP address and domain name (if there is one) of each router is returned to us

### PING

mac:~ ropix\$ ping 8.8.8.8 PING 8.8.8.8 (8.8.8.8): 56 data bytes 64 bytes from  $8.8.8.8$ : icmp seq=0 ttl=43 time=224.472 ms 64 bytes from 8.8.8.8: icmp\_seq=1 ttl=43 time=206.019 ms 64 bytes from 8.8.8.8: icmp\_seq=2 ttl=43 time=192.759 ms 64 bytes from  $8.8.8.8$ : icmp\_seq=3 ttl=43 time=84.939 ms 64 bytes from 8.8.8.8: icmp\_seq=4 ttl=43 time=54.392 ms 64 bytes from 8.8.8.8: icmp\_seq=5 ttl=43 time=24.057 ms 64 bytes from 8.8.8.8: icmp\_seq=6 ttl=43 time=31.974 ms

Respond time from 8.8.8.8 to our pc

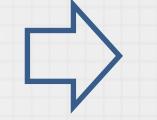

TTL = Time to live

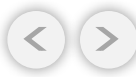

## **TRACEROUTE**

ID-NETWORKERS | WWW.IDN.ID

mac:~ ropix\$ traceroute detik.com traceroute: Warning: detik.com has multiple addresses; using 103.49.221.211 traceroute to detik.com (103.49.221.211), 64 hops max, 52 byte packets 1 192.168.2.1 (192.168.2.1) 7.568 ms 2.346 ms 1.384 ms 2 192.168.1.1 (192.168.1.1) 8.758 ms 74.343 ms 7.884 ms 3 10.90.0.1 (10.90.0.1) 2.805 ms 3.487 ms 3.013 ms 4 172.16.88.33 (172.16.88.33) 5.365 ms 172.16.88.29 (172.16.88.29) 9.179 ms 172.16.88.33 (172.16.88.33) 2.959 ms 5 172.16.88.134 (172.16.88.134) 2.926 ms 172.16.88.146 (172.16.88.146) 3.245 ms 172.16.88.134 (172.16.88.134) 10.214 ms  $6 * * * *$ 7 tengiga-0-0.openixp.net (218.100.27.128) 57.063 ms 3.339 ms 3.265 ms 8 detik.openixp.net (218.100.36.9) 3.949 ms 10.155 ms 3.713 ms 9 203.190.244.34 (203.190.244.34) 7.879 ms 3.556 ms 3.671 ms 10 103.49.221.211 (103.49.221.211) 4.602 ms 3.744 ms 3.911 ms

Number of hop from laptop to detik.com

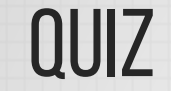

÷,

## **WHAT IS THE LAZIEST WAY for Monitoring the NETWORK ?** For KIDs Jaman NOW

ID-NETWORKERS | WWW.IDN.ID

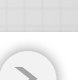

## THE laziest

# Listening streaming music/video

20

**When the music stops playing, mean internet is down**

ID-NETWORKERS | WWW.IDN.ID

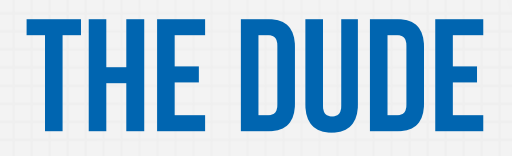

F,

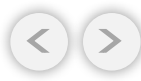

## WHAT IS THE DUDE?

• free application by MikroTik, which can dramatically improve the way you manage your network environment.

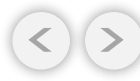

## THE DUDE MAIN FEATURES

- Draw and layout a map of your networks
- Supports various network monitoring tasks from simple ping checks to port probes and service checks.
- Support SNMP to access traffic individual link usage monitoring and graphs.
- Direct access to remote control tools for device management.
- Support syslog server.

## WHY THE DUDE?

9

#### **RATC** Network Monitor Price List

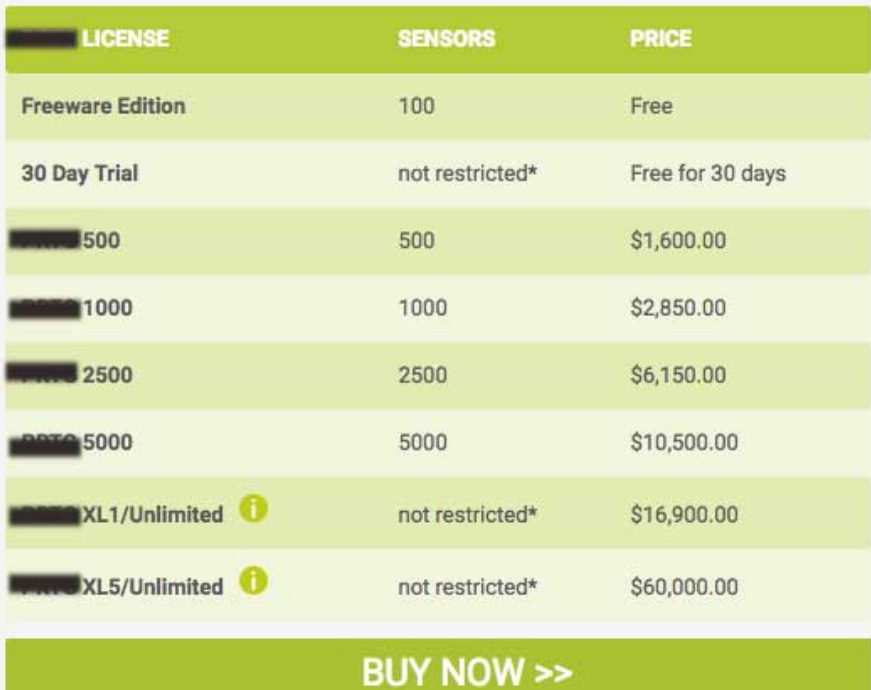

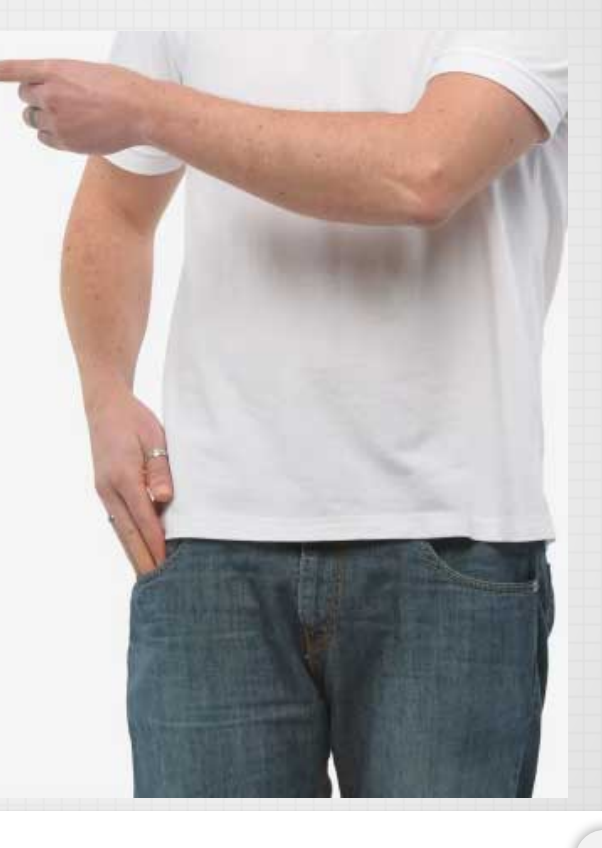

## THE DUDE VERSION THE DUDE VERSION

 $\blacksquare$ 

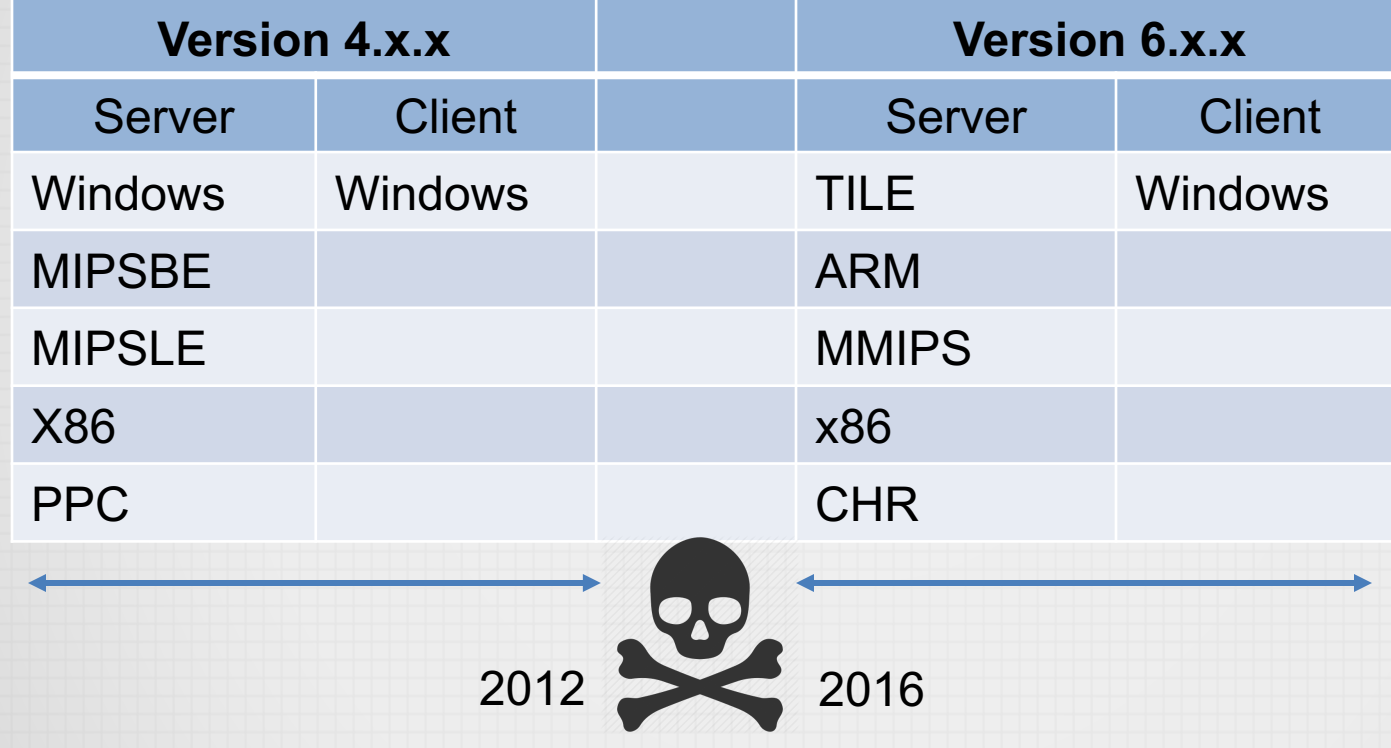

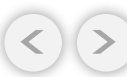

# THE DUDE LOOK LIKE

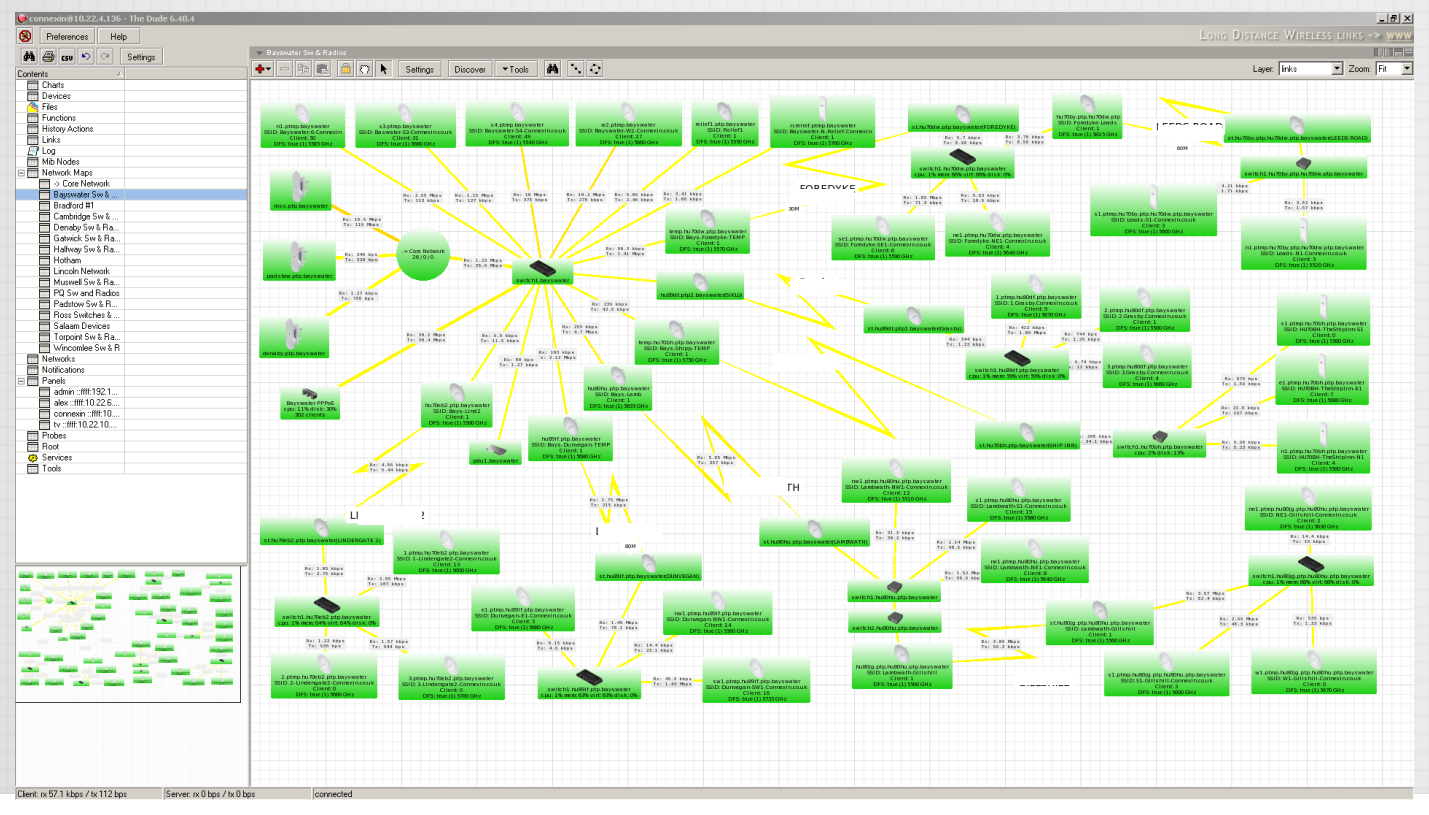

ID-NETWORKERS | WWW.IDN.ID

## THE DUDE IN ROUTERBOARD

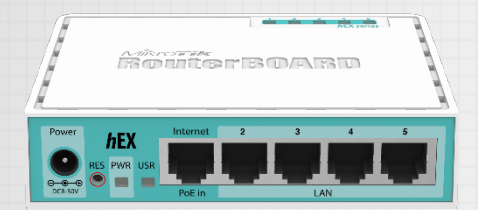

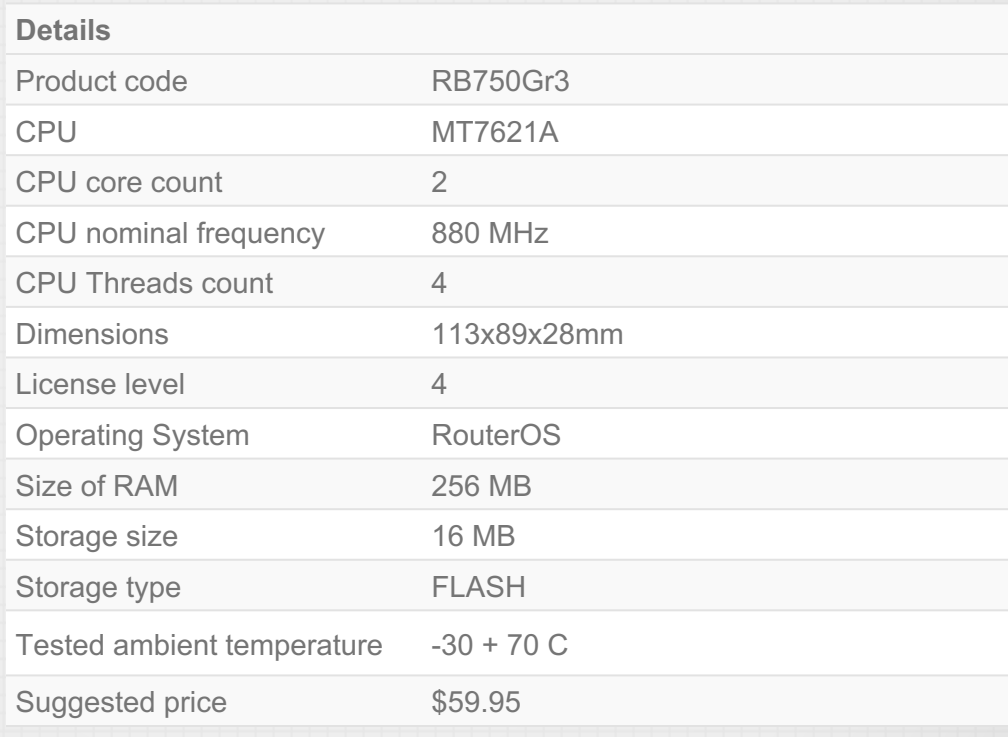

## THE DUDE IN ROUTERBOARD

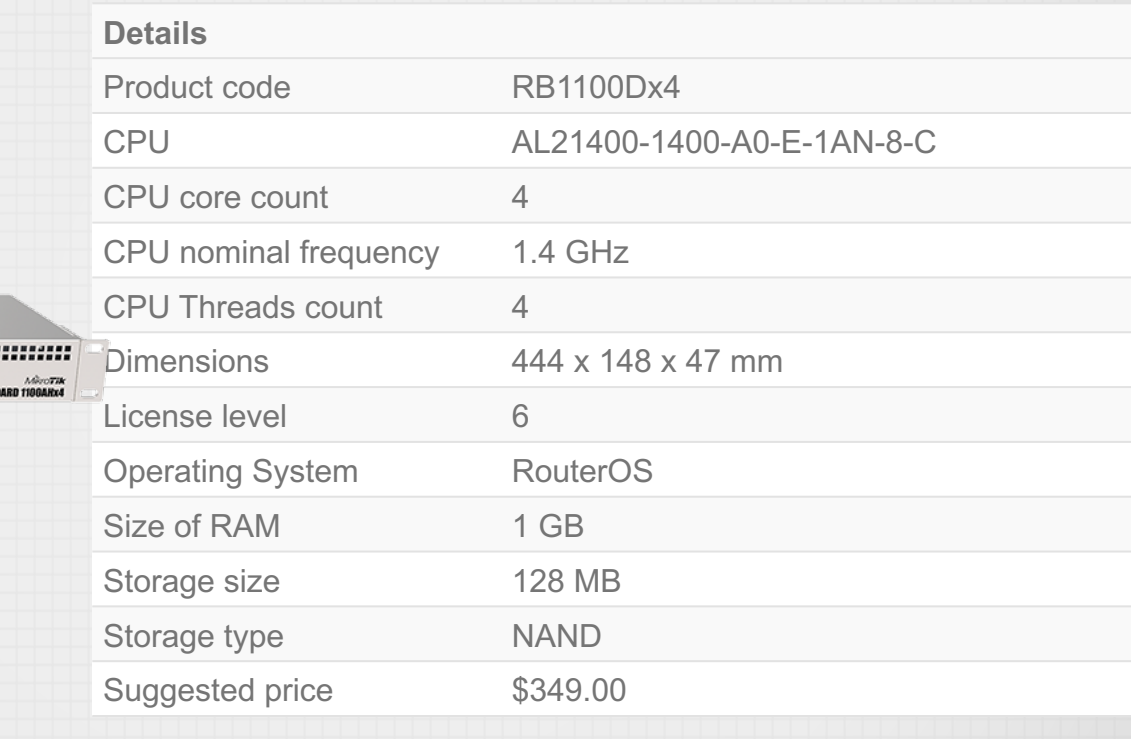

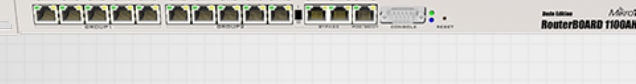

=|

# RB1100DX4 DUDE EDITION

 $\circ$   $\circ$ 

۳

Session Settings Dashboard

Session: 10.22.4.136 Safe Mode

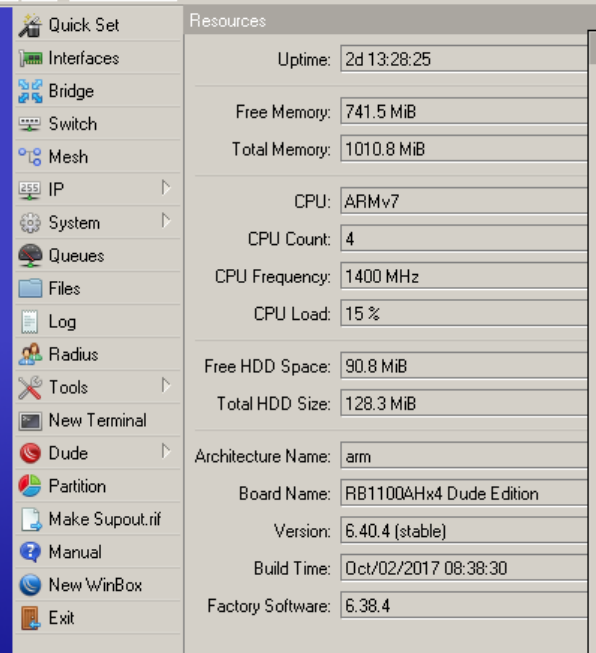

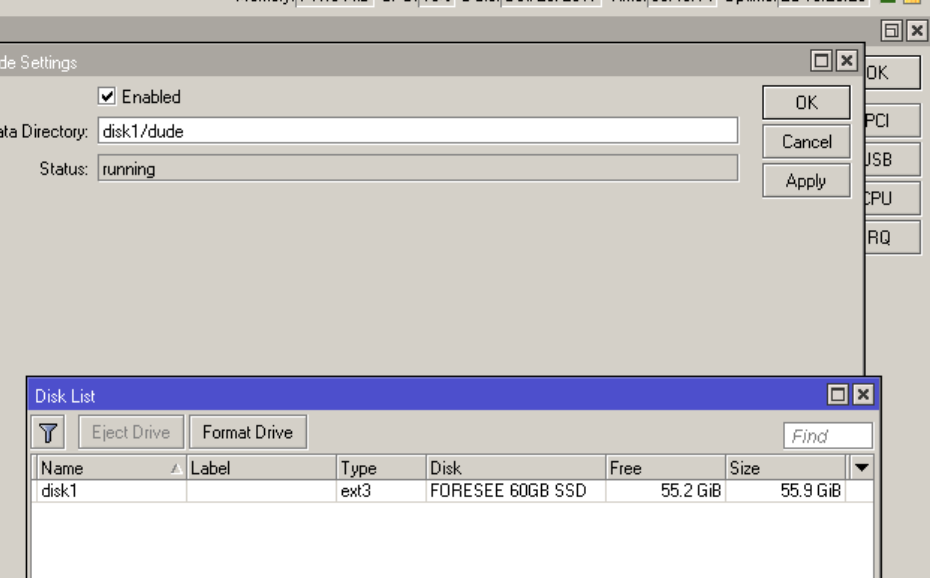

Memoru 741.5 MiB CPH 15% Date Det/23/2017 Time 03:49:14 Hotime 2d 13:28:25

## PROTOCOL FOR MONITORING NETWORK?

- **SNMP** (Simple Network Management Protocol).
	- Use for collecting and organizing information about managed network devices.

- Also for modifying that information to change device behavior
- **Syslog** is a way for network devices to send event messages to a logging server
- **ROS** (proprietary MikroTik)

## ELEMENT OF SNMP?

 $=$   $\mid$ 

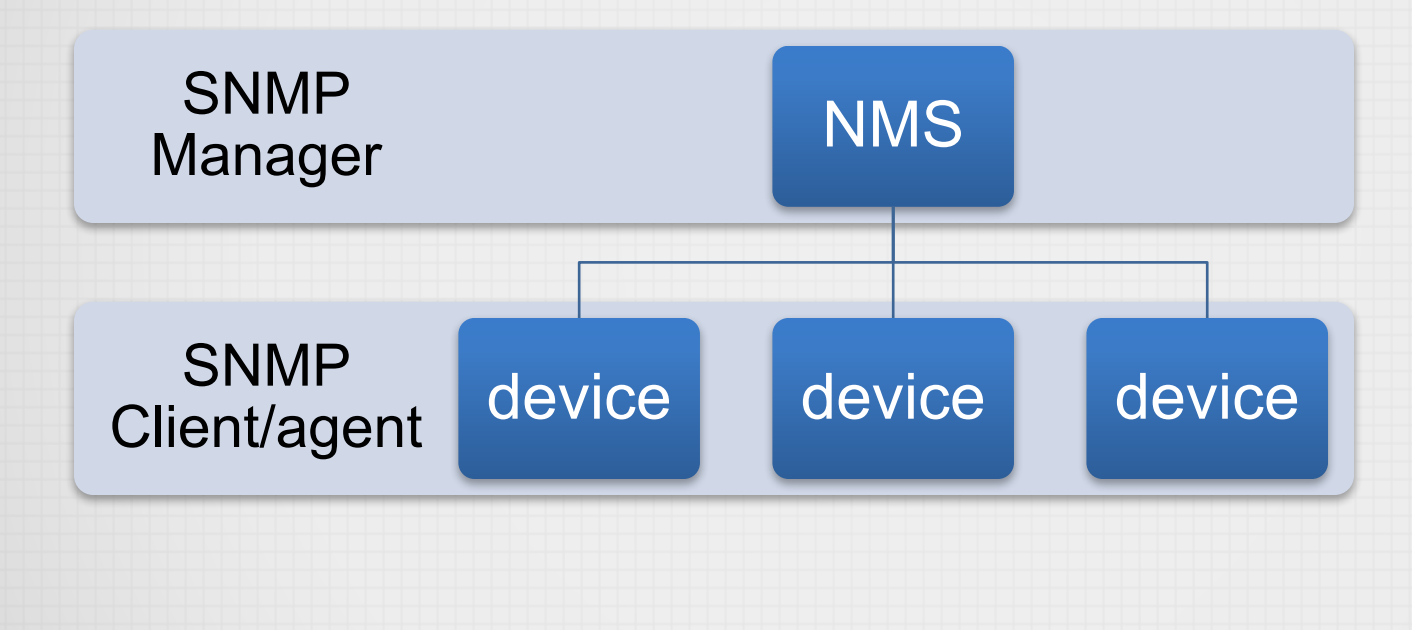

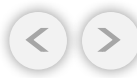

## ELEMENT OF SYSLOG?

 $\blacksquare$ 

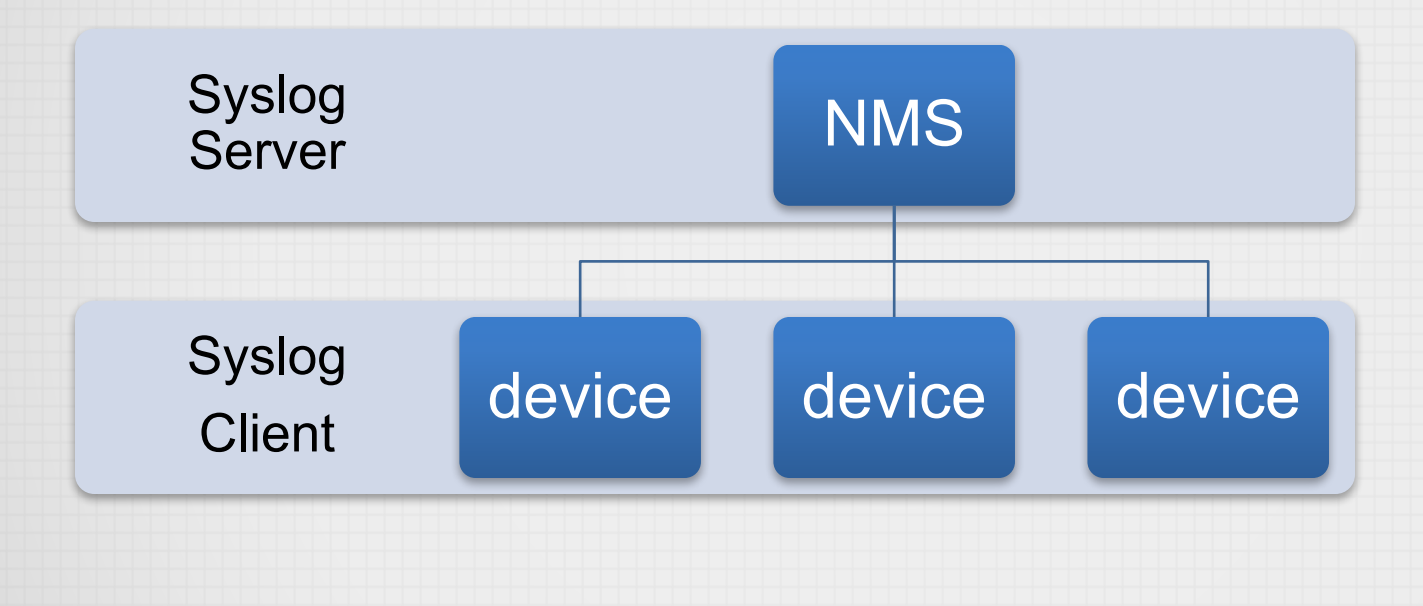

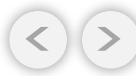

# DEMO SECTION

 $\overline{a}$ 

# THE DUDE DEMO AGENDA 34

- The dude installation
- Monitoring device
- Monitoring link utilization
- Playing with oid
- Notification (sms, email, line, telegram, etc)

# THE DUDE INSTALLATION THE DUDE INSTALLATION

- Download NPK File related with your routerboard architecture and version
- Upload to the routerboard
- Reboot the router
- The dude storage setting using winbox
- Download the dude client for your laptop/computer and start to add devices

# DEVICE CHANGE

 $=$ 

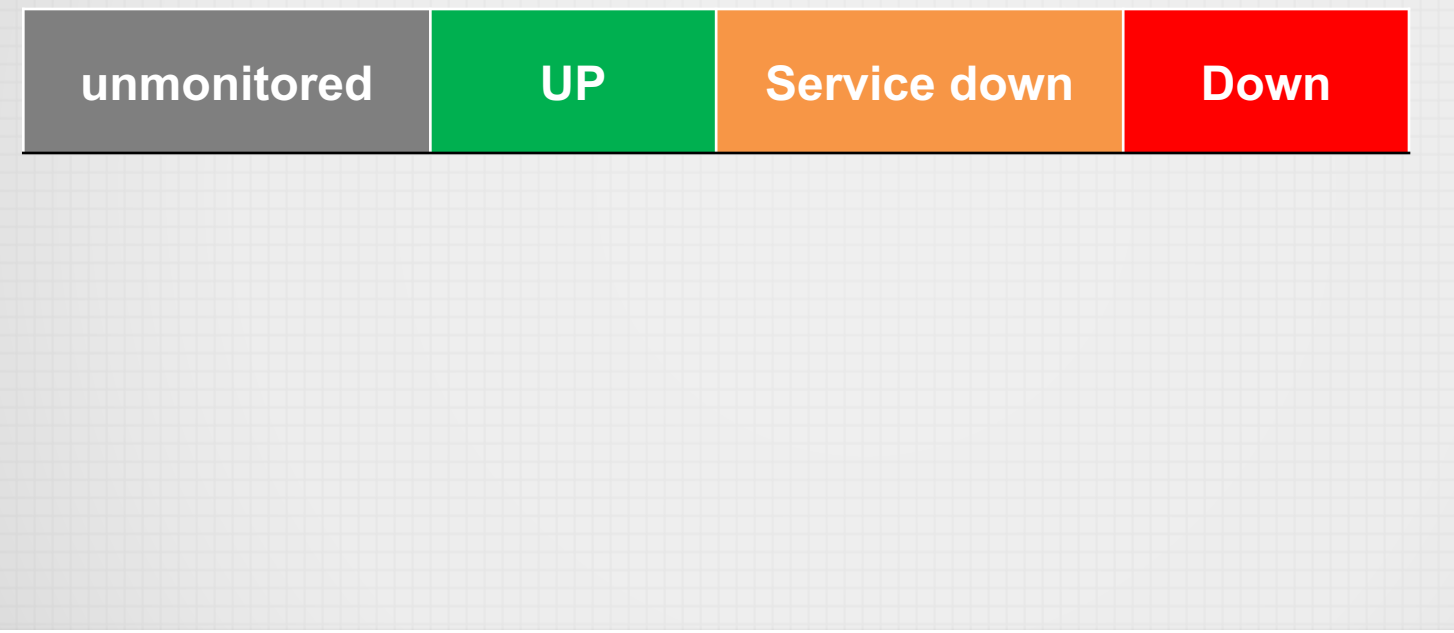

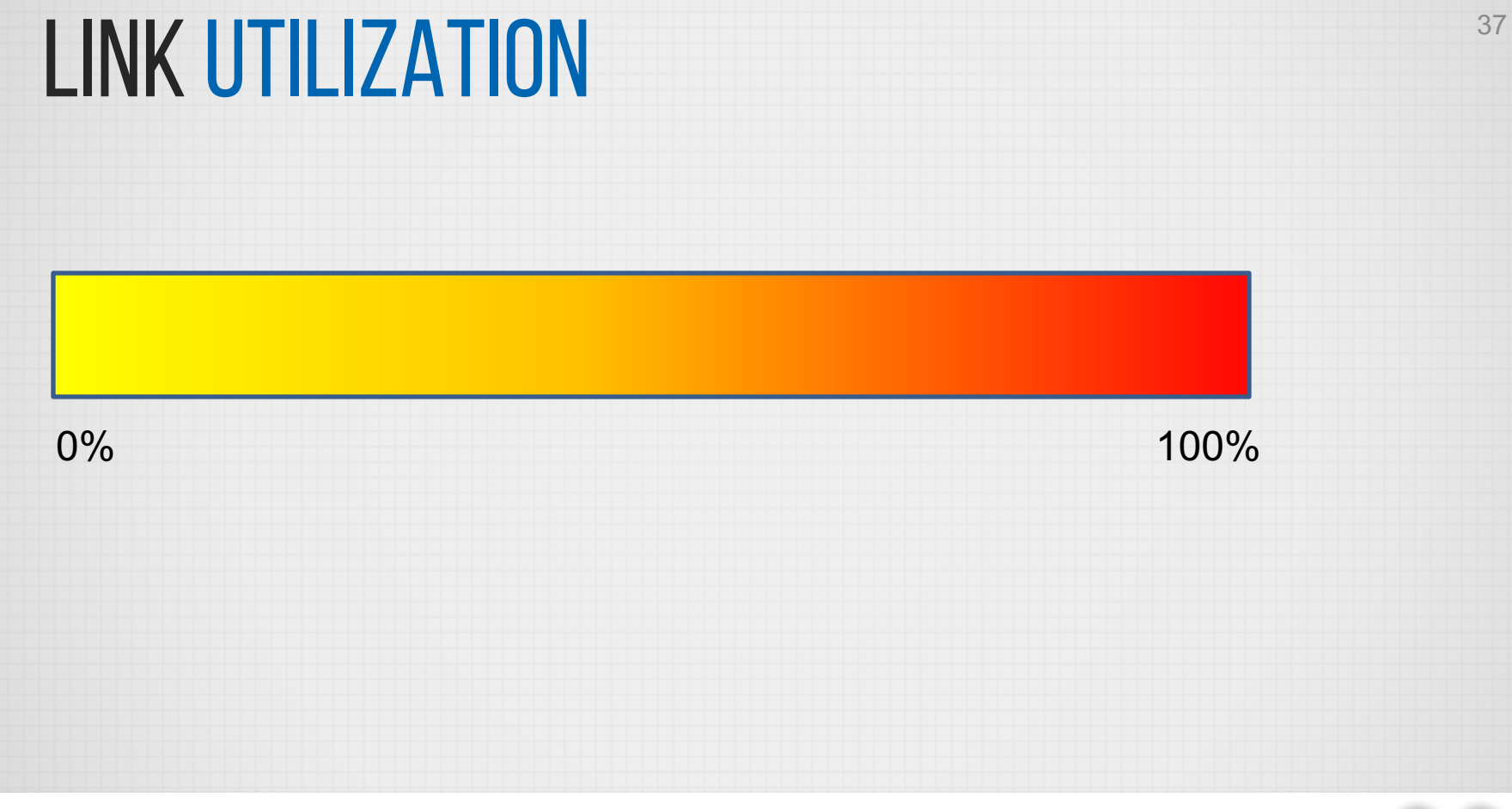

ID-NETWORKERS | WWW.IDN.ID

 $\blacksquare$ 

# PLAYING WITH OID

• An OID in SNMP is an "Object Identifier". It's an address used to identify devices and their statuses.

• Here is a sample structure of an OID: Iso(1).org(3).dod(6).internet(1).private(4).transition(868).products(2).chassis(4).card(1).slotCps(2). cpsSlotSummary(1).cpsModuleTable(1).cpsModuleEntry(1).cpsModuleModel(3).3562.3

Or

1.3.6.1.4.868.2.4.1.2.1.1.1.3.3562.3

# PLAYING WITH OID AND A 39

 $\blacksquare$ 

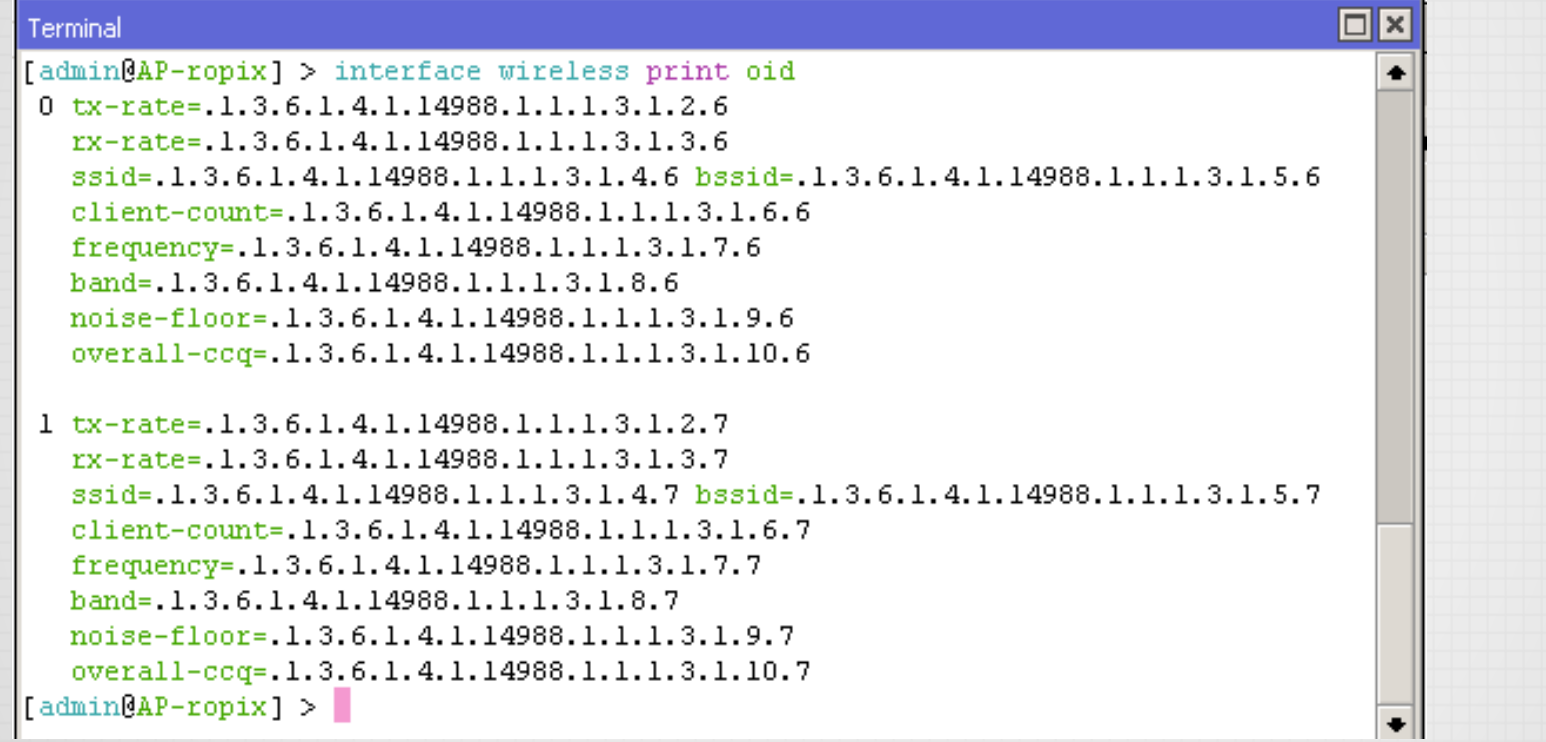

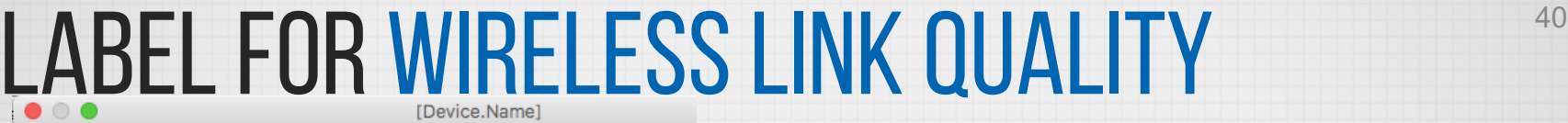

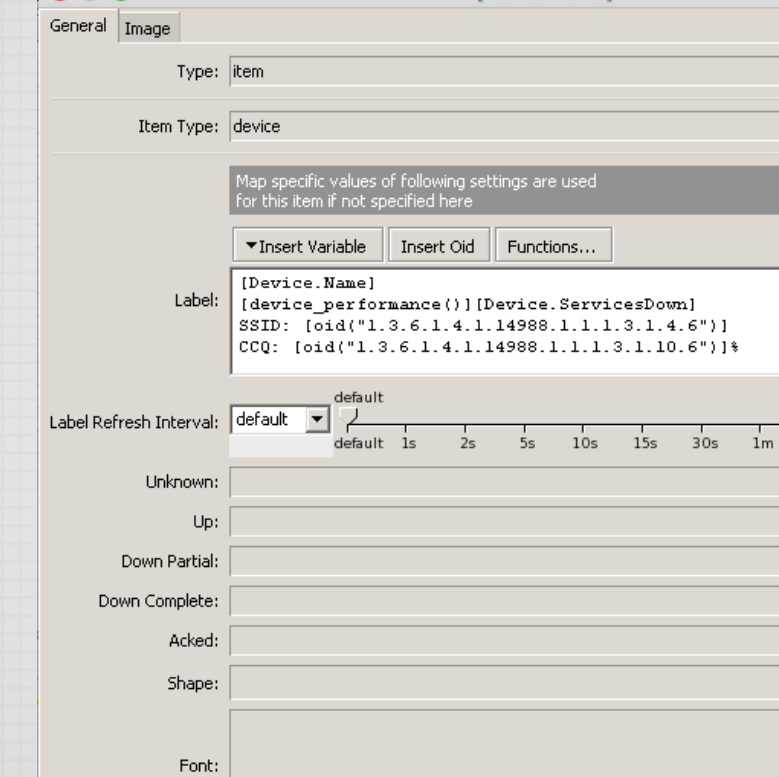

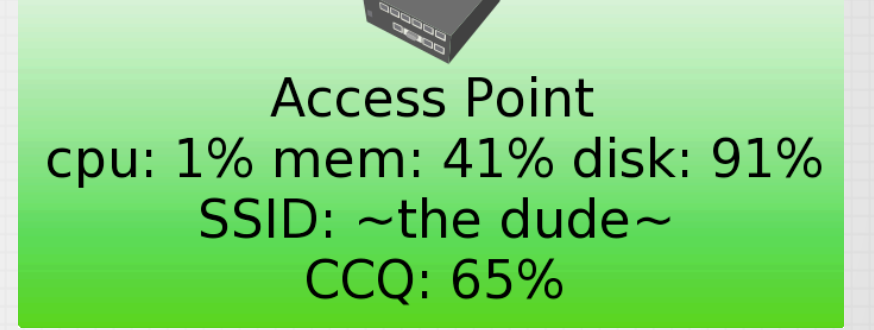

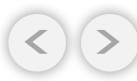

## LABEL FOR UPS TEMPERATURE & LOAD

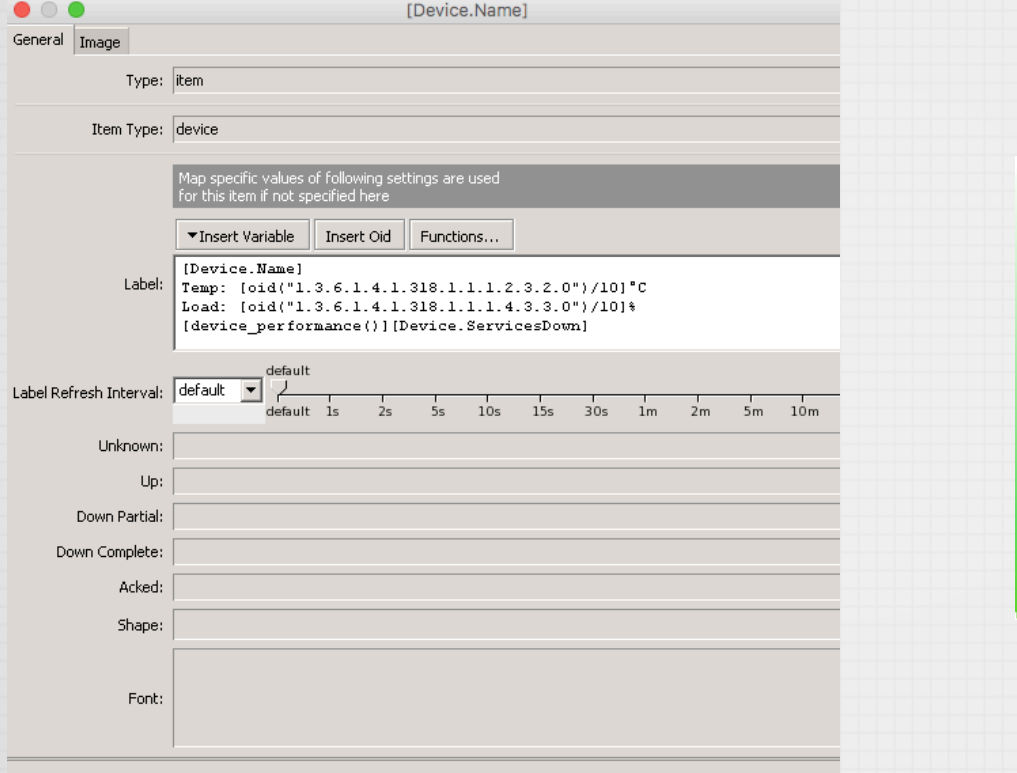

# ups1.cs<br>Temp: 23.4°C **Load: 80%**

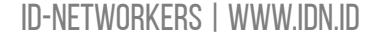

 $\blacksquare$ 

# PROBE The set of the set of the set of the set of the set of the set of the set of the set of the set of the set of the set of the set of the set of the set of the set of the set of the set of the set of the set of the set

 $=$   $\mid$ 

#### Methods of checking for device services

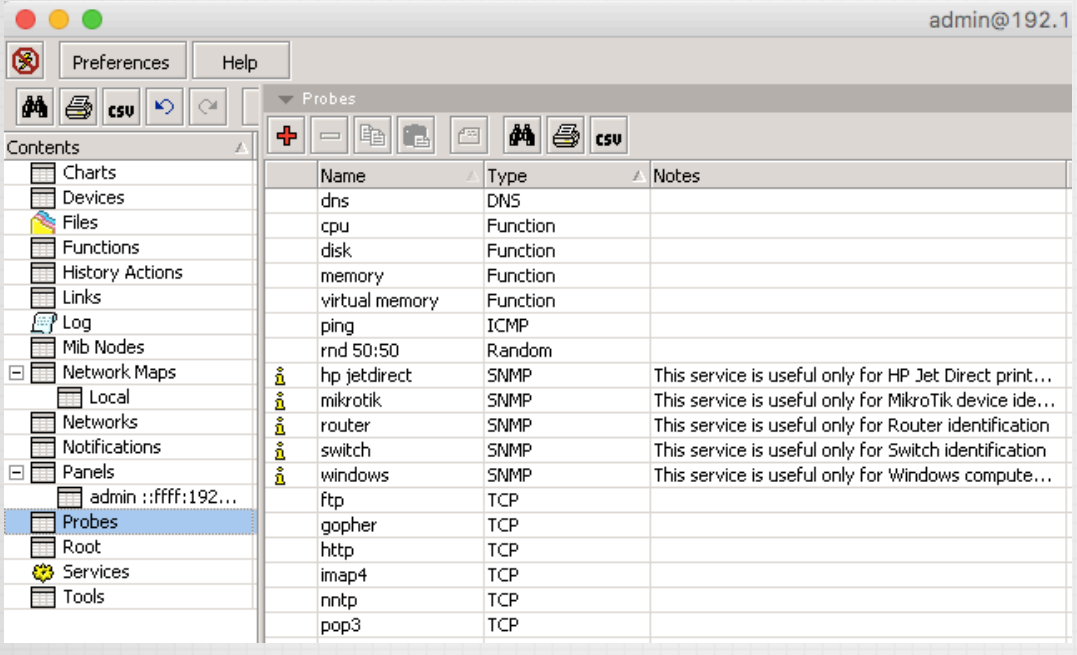

# PROBE FOR FREQ CHANGES

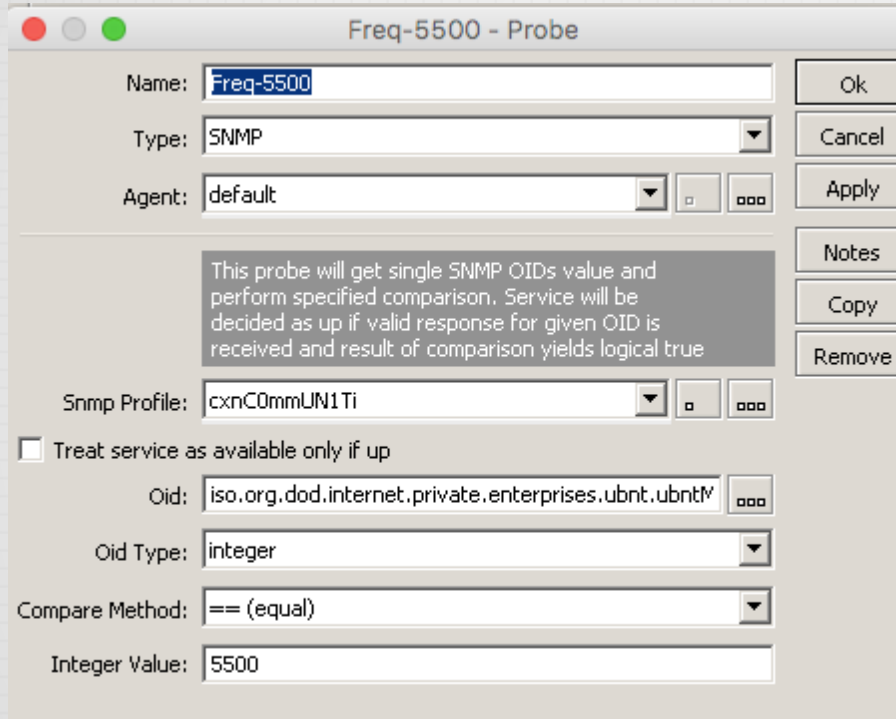

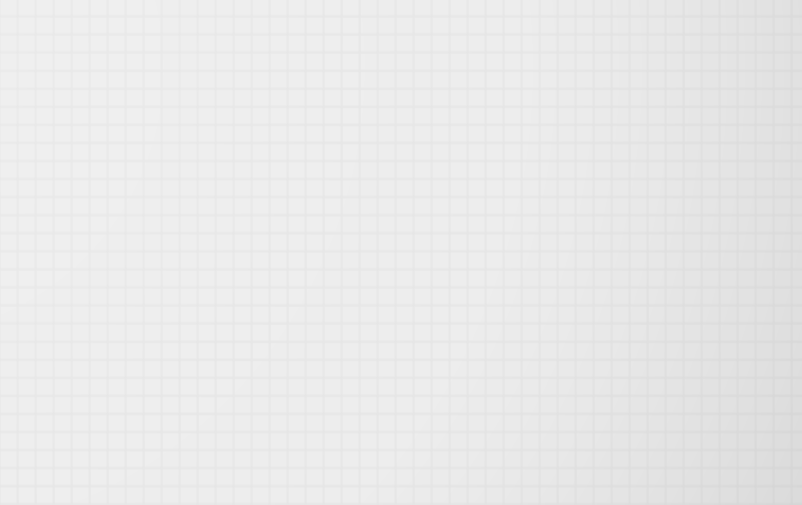

 $=$   $\mid$ 

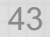

## PROBE FOR PPP ACTIVE CONNECTION DROP

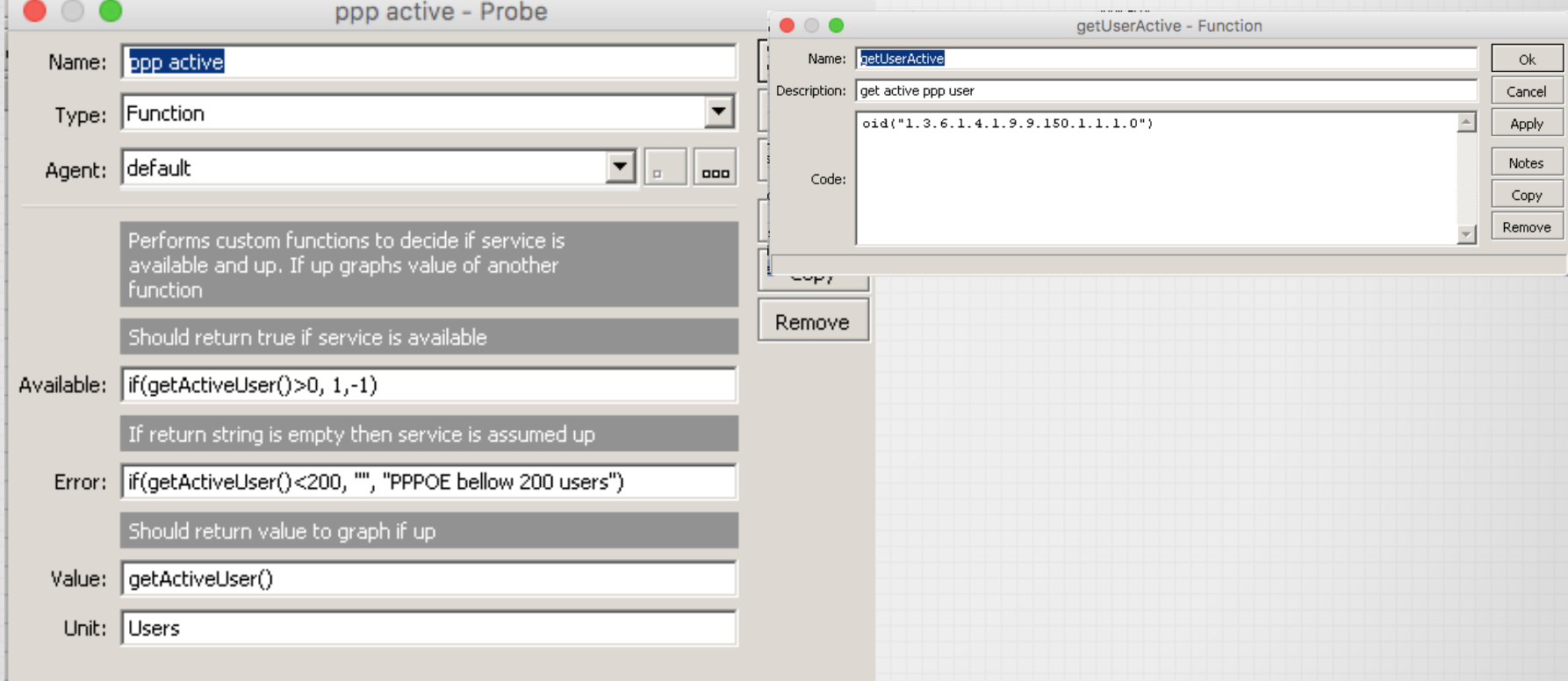

# CHART FOR PPP ACTIVE CONNECTION

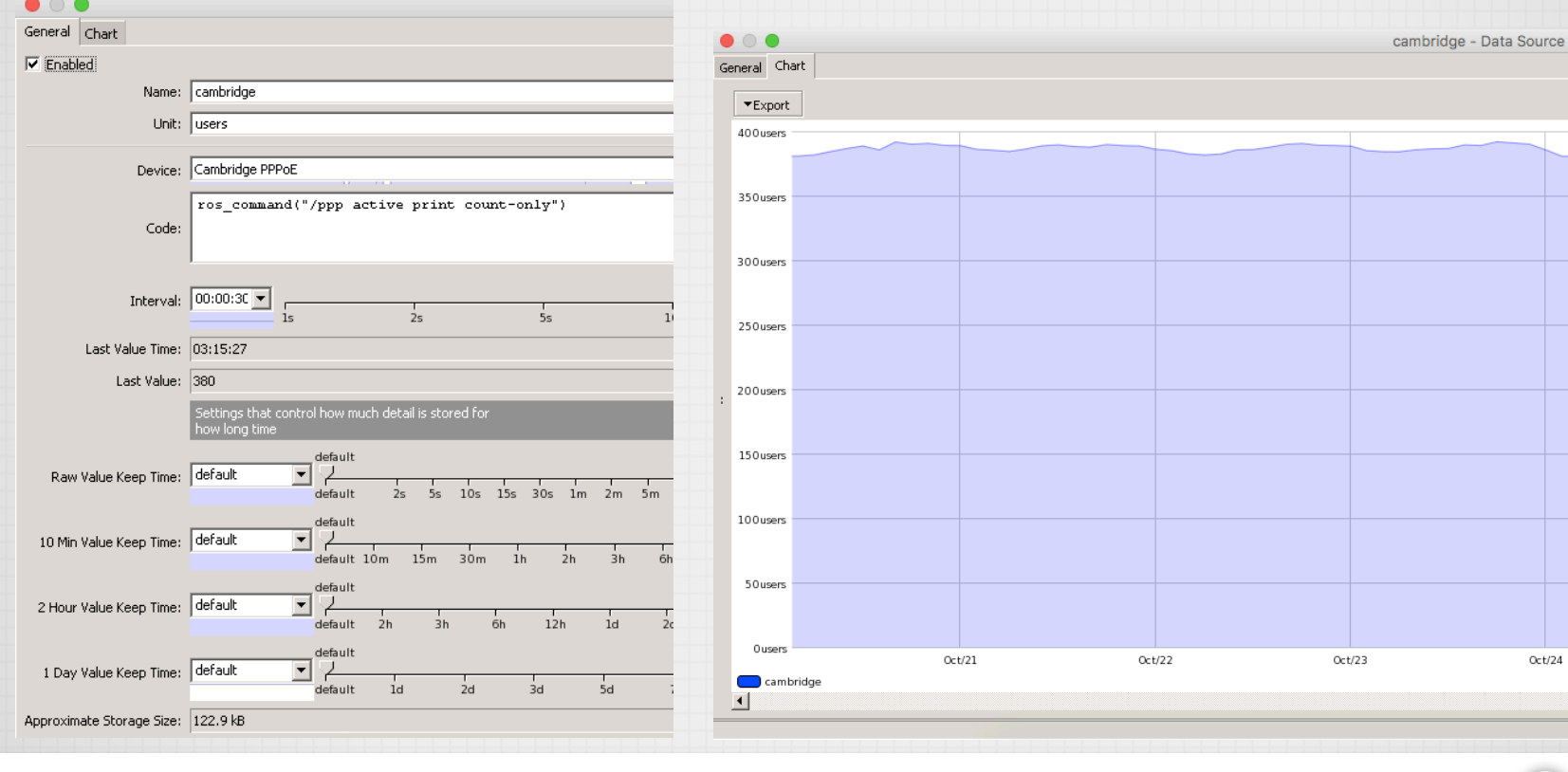

ID-NETWORKERS | WWW.IDN.ID

 $\equiv$ 

 $Oct/24$ 

# CONCLUSIONS 46

- The dude is powerful, cheap and easy
- The dude is "almost anything impossible" network monitoring system
- Need some improvement especially in read/write database to the storage.

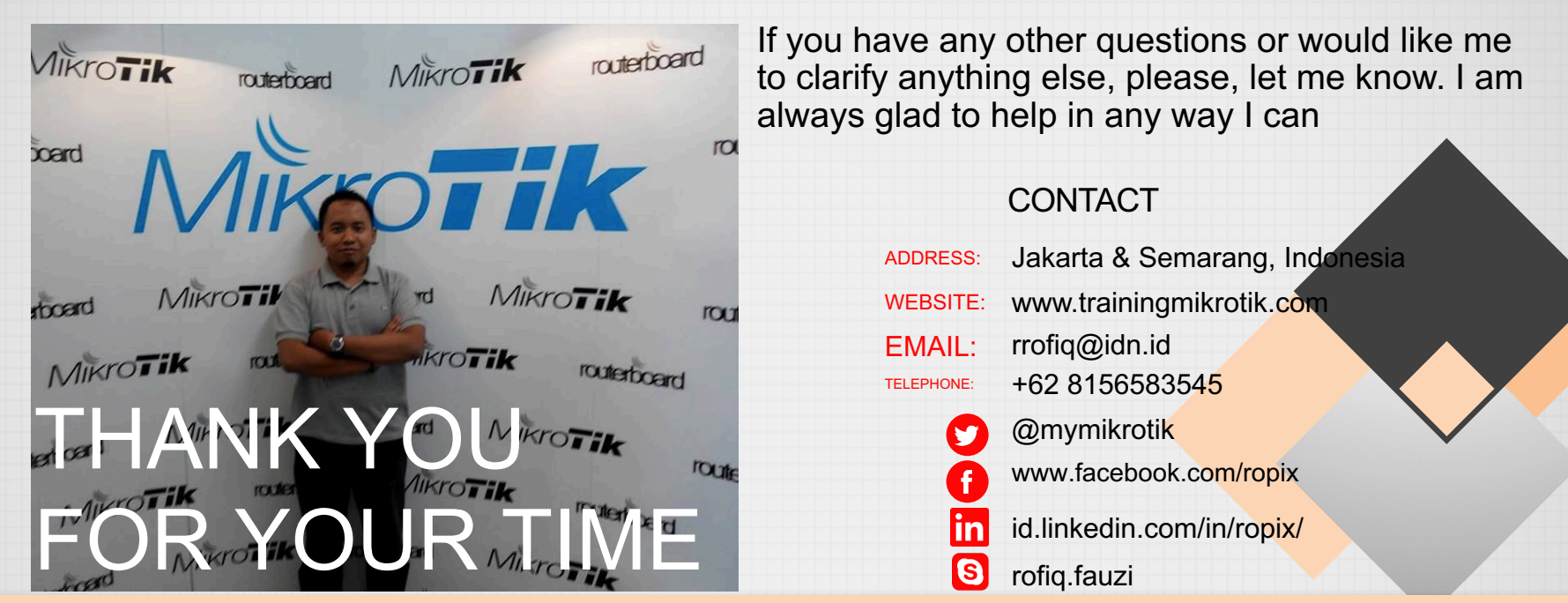

"If you cannot survive in the tired of learning, then you will be suffering by the pain of stupidity" *(Imam Syafi'i)*

 $=$